*All contents, except where noted, are copyright ©2012 by LIMac. Opinions expressed are the views of the authors and do not necessarily reflect those of LIMac. Contents may be reprinted for non-commercial use, with due acknowledgment to LIMac. The LIMac Forum is an independent publication and has not been authorized, sponsored or otherwise* 

# **The Follow is published monthly by Liwac. NEWSLETTER OF THE LONG ISLAND MACINTOSH USER GROUP** A not-for-profit, volunteer, member-supported organization

# *been authorized, sponsored or otherwise* **February 2012**

**The LIMac** 

## **LIMac Inc.**

P.O. Box 2048 Seaford, NY , 11783-0180

#### **President**

Bill Medlow *[archbill@optonline.net](mailto:archbill%40optonline.net?subject=)*

## **Vice President**

George Canellis *[gwc11713@optonline.net](mailto:gwc11713%40optonline.net%20?subject=)*

#### **Treasurer** Donald Hennessy

*[aboutlimac@aol.com](mailto:aboutlimac%40aol.com%20?subject=)*

## **Secretary** Bernie Flicker

*[twoflick@optonline.net](mailto:twoflick%40optonline.net%20?subject=)*

## **The LIMac Forum: Editor/Graphics** Al Zygier

*[azygier@nyc.rr.com](mailto:azygier%40nyc.rr.com%20?subject=)*

**Proofreader** Bradley Dichter

## **Board of Directors:**

Geoff Broadhurst George Canellis Al Choy Bradley Dichter  *(Technical Director)* Bernie Flicker Donald Hennessy Richard Hickerson Rick Matteson  *(Program Coordinator)* Bill Medlow Scott Randell Brian Revere

## **LIMac was established in 1984, when the Mac was introduced.**

This January we were treated to a presentation by Ed Sullivan. OK I know what your are thinking, but this is not the Ed Sullivan from the ["Really Big Shoooo… ."](http://www.imdb.com/name/nm0838047/bio) He actually prefers to be called Eddie Sullivan, which is on his card. Eddie works for ims PRO A/V *<http://imsproav.com/>*. This company does just what its name indicates; professional audio and video. Listed below, are just some of the things this company offers, the complete list is more extensive.

R

## Consultation and Design for:

- Radio & TV Broadcast Facilities
- Commercial Recording Studios
- Education (K thru University)
- Live PA/Sound Systems
- Bands, Musicians & Performers

## Installation of:

- Audio & Video Systems
- Broadcast solutions
- Live Sound Systems
- Systems For CD/DVD Duplication & Printing
- Digital Audio & Video Editing Workstations

Eddie is quite knowledgable as both a musician, and as a recording technician. He is a Logic Certified Professional, and is also well acquainted with the majority of the other hardware and software options, for both audio, and video recording.

Eddie began his presentation by explaining what hardware and software are needed to create an audio recording. On the hard-

*January Meeting [continued on Page 2](#page-1-0)*

# January Meeting *Scott Randell* February Meeting *Bradley Dichter*

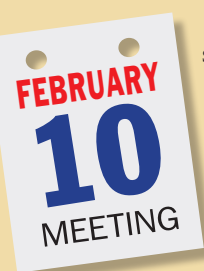

*iCloud*. It's all we've been talking about since it was introduced as an option for [iOS](http://www.apple.com/ios/)  [5](http://www.apple.com/ios/) for iPhones and iPads. It also puts a Mac running *[Mac OS X 10.7.x Lion](http://www.apple.com/macosx/)* as a peer to the iPad, instead of it's traditional position at the center of the digital lifestyle. Armed with your Apple ID, if you have updated (via *[iTunes 10.5.x](http://www.apple.com/itunes/download/)*) your existing iPhone 3GS or newer, or a iPod touch 4th generation

or newer, or your iPad 1 or 2, you can use the *iCloud* free service to back up your iOS device to Apple's iCloud servers. While it's slower than a USB 2.0 connection to your Mac, maybe you don't have a personal computer, just iOS devices. More likely you do have a Mac and both a iPhone and a shiny new iPad and you've started running into the 3 way sync problem where you want the calendar and contacts synced regardless of which device you are using at the moment, say in front of your Lion running Mac or running an errand with just your iPhone. iCloud can help you there. As long as you don't pull all your hair out in frustration with Lion not running anymore with your outdated software on your Mac you got just three years ago. Not to mention cursing the ghost of Steve Jobs, when Lion won't actually do the iCloud sync on a reliable basis. So, is there a cloud for us Mac users creating documents and not ready to give in to the iOS army? Of course and one of the most popular is *[Dropbox](https://www.dropbox.com/features)* and it even works with PowerPC Macs still running *Tiger*. You can include a Windows machine and your iOS devices too. We'll take a look at this application too.

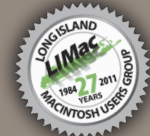

*[www.limac.org](http://)*

## **Technical Adviser & LIMac Webmaster** Bradley Dichter *[bdichter@optonline.net](mailto:bdichter%40optonline.net%20?subject=)*

**Program Coordinator** Rick Matteson

**Annual dues for membership are \$36.** (*The first meeting is free.*) For information,contact any of the following: **Membership** Donald Hennessy *[aboutlimac@aol.com](mailto:aboutlimac%40aol.com%20?subject=)*

## *[rgmlimac@optonline.net](mailto:rgmlimac%40optonline.net%20?subject=)*

**Photoshop SIG** Brian Revere

*[brevere@optonline.net](mailto:brevere%40optonline.net%20?subject=)*

## **MacBasics SIG**

Geoff Broadhurst *[gahoof@optonline.net](mailto:gahoof%40optonline.net%20?subject=)*

## **Multimedia SIG**

Al Zygier *[azygier@nyc.rr.com](mailto:azygier%40nyc.rr.com%20?subject=)*

## **Produced using:**

*Adobe's InDesign CS3, Photoshop CS3, Illustrator CS3.*

*Acrobat 8 Fonts are:*

*Kidprint*

*ITC's Officina Sans*  and *Galliard Pro, Impact,*

### <span id="page-1-0"></span>*January Meeting continued from Page 1*

ware side, you need your Mac (of course), and some type of interface; audio or MIDI (Musical Instrument Digital Interface), to get the music (or sound) into your computer. He showed interfaces from \$99.95 for a  $\frac{1}{4}$  inch guitar [cable to USB](http://imsproav.com/main/Search-Results/IKMULTSPCABLEUSBIN.html?searchString=guitar%20USB), or a [\\$99.95 USB keyboard](http://imsproav.com/main/Search-Results/MAUDIO99006516112.html?searchString=keyboard)  [controller,](http://imsproav.com/main/Search-Results/MAUDIO99006516112.html?searchString=keyboard) to ones that costs thousands, and everything in between. You can also use a [USB microphone](http://imsproav.com/main/Search-Results/MXLUSB007.html) to record your voice, and anything else (such as guitar or acoustic piano) in range of the microphone. Using the microphone, you can record voice, and accompaniment simultaneously on one track. He also mentioned [drum controllers,](http://www.korg.com/padkontrol) so you can create your own beats, using the drum sounds provided by the application you are using.

On the software side, you already have a pretty powerful recording program on your Mac. If you have not already guessed, it is *[GarageBand](http://www.apple.com/ilife/garageband/)*. Using one of the basic interfaces above, and *GarageBand*, you can record your music and/or voice. *GarageBand* also lets you add tracks to your original recording. Your Mac also has the ability to do professional level recording. This requires some advanced hardware, and software such as; a *[Pro](http://www.avid.com/US/products/family/pro-tools)  [Tools](http://www.avid.com/US/products/family/pro-tools)* setup, which includes [hardware](http://www.avid.com/US/products/Mbox)  and software, or Apple's *Logic Pro 9 [http://itunes.apple.com/us/app/logic-pro/](http://itunes.apple.com/us/app/logic-pro/id459578486?mt=12)*

*[id459578486?mt=12](http://itunes.apple.com/us/app/logic-pro/id459578486?mt=12)*, plus a professional controller, such as those from; MOTU *[http://](http://www.motu.com/) [www.motu.com/](http://www.motu.com/)* or Apogee *[http://www.](http://www.apogeedigital.com/index.php.) [apogeedigital.com/index.php.](http://www.apogeedigital.com/index.php.)*

Eddie then showed how to add or replace audio in a home video. This can also be done in *GarageBand*. You can not only add audio, but replace poor quality audio in a movie you've taken using your iPhone, iPod touch, or any other camcorder that records in a format which can be imported into *iMovie*. Once you add or replace the basic audio track, you can give your movie extra pizzazz, by adding sound effects such as; applause, bells, sirens etc.

Then Eddie discussed some of the finer points of recording. He then answered the many questions asked by the audience. I would like to point out, that his presentation was diverse enough to be of interest to both musicians, and nonmusicians. You all should know that ims Pro A/V is also an [Apple Dealer,](http://imsproav.com/main/Product-Categories/Computer-Products/Apple-Computer.html) as well as a dealer for audio and MIDI interfaces (and their related software.) They have products for both the professional, and non-professional. We all really enjoyed Eddie's presentation and hope to have him back soon.  $\lambda$ 

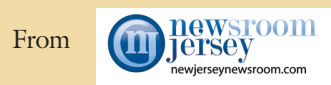

# Apple iPad 3 with Siri expected to launch on Steve Jobs' birthday

BY BOB HOLT *[NEWJERSEYNEWSROOM.COM](http://www.newjerseynewsroom.com/science-updates/ipad-3-expected-to-launch-on-jobs-birthday)*

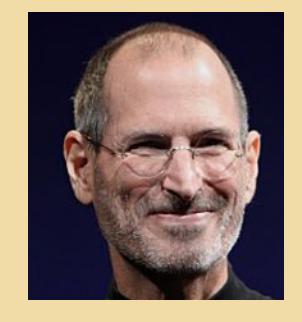

Apple sources are saying that the iPad<sub>3</sub> is expected to be the company's first major release of 2012, and its first shipment could go over 4 million units.

According to [9to5Mac,](http://9to5mac.com/2011/12/23/supply-chain-scrambling-to-meet-very-special-ipad-3-launch-deadline-steve-jobss-february-24-birthday-anniversary/) reports say Apple wants to launch the iPad 3 on the anniversary of Steve Jobs' birthday, Feb. 24. And Asian contract manufacturers are asking employees to work overtime during the Lunar New Year holiday to meet the deadline.

Bloomberg's sources say the iPad 3 will go on sale in March, and will have a high-definition screen, a quicker

processor and be compatible with long-term evolution. According to etnews.com, Samsung Electronics and LG Display will be providing display panels for the iPad 3, because Sharp couldn't meet its initial supply. Reports said iPad 3 production began at the beginning of January, with some Chinese factories operating 24 hours.

Apple is said to be bringing LTE to the iPad 3 ahead of the iPhone because of its bigger battery. Northern Voices reported that it will have an A6 quad core processor, Siri, and improved camera systems. The screen is expected to be 1536 x 2048 pixels, with 330-dpi Retina.

Apple usually showcases its new products to the press on Tuesdays or Wednesdays and releases them on a Friday or Saturday. If the reports of February 24 were accurate, the iPad 3 would likely be unveiled in a couple of weeks. According to PC Mag, iPad 2 was first introduced on Wednesday, March 2 of last year, and was in stores Friday, March 11. The original iPad was unveiled on Wednesday, Jan. 27 and reached the stores on Saturday, April 3.

Apple has released items on Jobs' birthday in the past. The Thunderbolt MacBook Pros were released in 2011, and a re-designed Safari 4 beta came out in 2009.

# Bradley's Tech Session

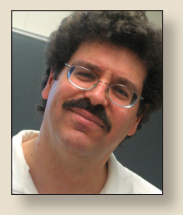

**Bradley Dichter** *Technical Advisor [bdichter@optonline.net](mailto:bdichter@optonline.net)*

| **I have a [eMac](http://lowendmac.com/imacs/emac-2002-700-800-mhz.html) (G4) and I get the startup tone and I get a window** 

**saying: "To continue booting, type 'mac-boot' and press return"? How do I fix this?**

■ Just reset the PRAM by holding down the command-option-p-r 4-key combination. If that doesn't fix the booting into the Open Firmware screen, instead of mac-boot, type reset-nvram and press return. It will come back one last time. This time, type set-defaults, hit return then type reset-all and hit return. The Mac should restart on it's own and boot up normally. You'll need to reselect the startup disk and other normally persistant System Preferences or OS 9 Control Panel settings. It's quite likely you need to replace the 3.6V lithium battery. It's a Tadiran TL-5101. RadioShack has the replacement TL5902; catalog # 23-937 for \$20.99 but they can be found elsewhere much cheaper. For replacement instructions, see *[http://](http://support.apple.com/kb/HT3005) [support.apple.com/kb/HT3005](http://support.apple.com/kb/HT3005)*. Someone once reported this was caused by a bad power button. If after the reset procedure and replacement battery doesn't fix the problem, it has to be a hardware failure. You could try different RAM modules. Of course the machine is 7 to 10 years old. All kinds of things can fail.

| **I was given an iPad to use, so I set up a Apple ID, but when I wanted to download a free app in** *iTunes***, it wanted a credit card, but I didn't want to do that. Is there a way around that?**

■ To be honest, I didn't know the answer to this until I googled it. I thought you had to be 18 to get a credit card, as that is the age to legally sign contracts. That's still true, but minors can get a card on their parents account. I certainly never did. Maybe this option wasn't there in old version of *iTunes* when I first set it up on my Mac, before there were apps. I found this article: *[http://support.apple.](http://support.apple.com/kb/ht2534) [com/kb/ht2534](http://support.apple.com/kb/ht2534)* So basically you create the account, but you can specify None as the Credit Card and rely on [iTunes Gift Cards](http://store.apple.com/us/browse/home/giftcards/itunes/gallery) for any none-free apps.

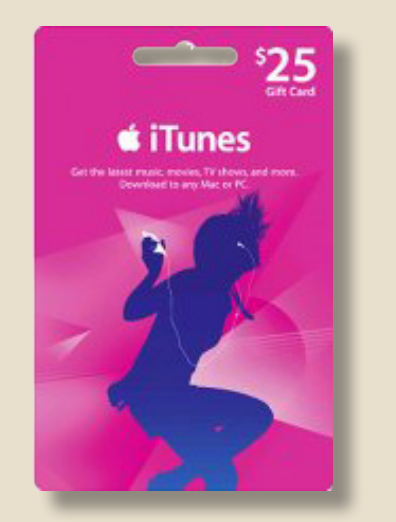

# President's Message

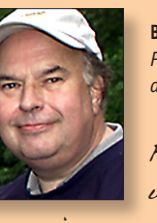

**Bill Medlow** *President [archbill@optonline.net](mailto:archbill@optonline.net)*

Following our February presentation and our raffle we will have a very exciting special interest group meeting in

the main room. It will be developed around the new operating system running the iPhone, iPad, or iPod touch with interface with the apps on the Mac. What will make this special is that this will be a round table discussion where everyone will be part of the presentation, showing what they have or just asking questions. No falling asleep at this one!

We encourage all to bring their iPad, iPhone, iPod touch or Mac to be part of the action. If you have something to share we will be able to hook your equipment up to the projector for all to see. We will also discuss what we want to do at future SIG meetings. This is making you part of the action, don't miss this opportunity.

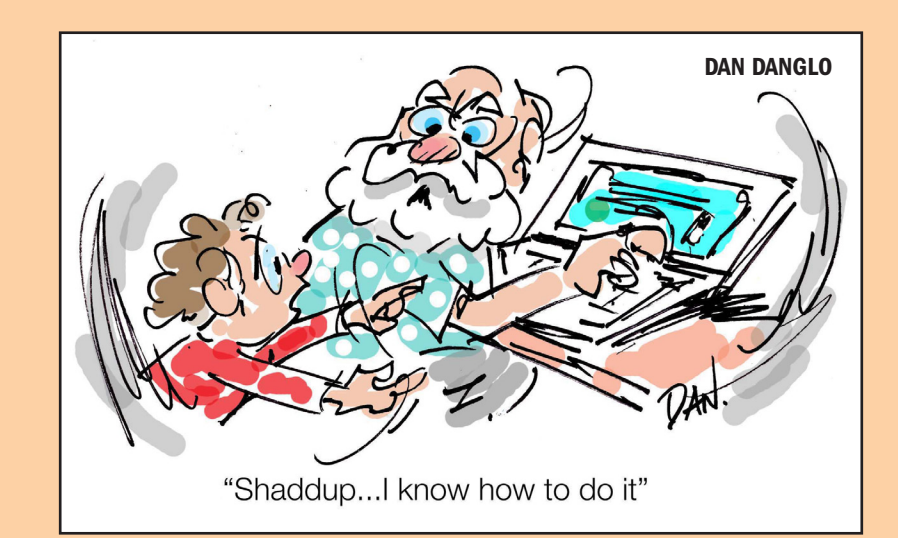

# <span id="page-3-0"></span>User Group Offers

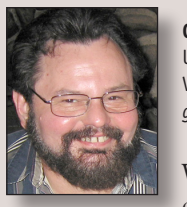

**George Canellis** User Group Ambassador & Vice President *[gwc11713@optonline.net](mailto:gwc11713%40optonline.net?subject=Question%20on)*

With *Sophie's Cards*, you can print studio quali-

ty greeting cards, with just the right expression, whenever you would like, as often as you would like, using your own photos or from our unique collection. With holiday cards, note cards, business cards, it is essentially a greeting card store on your Mac that is easy and intuitive to use and includes International card sizes. The special user group price is 25% off the regular price of \$39.95. A free demo is also available on the website. Discount Code: Order online: *[http://](http://www.sophiescards.com) www.sophiescards.com* This offer is valid through February 29, 2012.

A premier collection of over 1000 classic, refined, designer and creative style Open-Type fonts for commercial use, including a 5-computer license to use the fonts in a variety of for-profit, commercial or personal projects across your organization. To show their holiday cheer and appreciation for Mac users everywhere, Macware is offering any Apple user group member a download of *FontPack Pro* now for only \$1, a savings of \$149. In addition, a Backup CD and online File Backup Protection are also offered during ordering. Buy *FontPack Pro* (includes Coupon Code):

offer is valid through February 29, 2012.

This

Too many passwords to remember? *1Password 3 for Mac* is a password manager that goes beyond simple password storage by integrating directly with your web browser to automatically log you into websites, enter credit card information, fill registration forms, and easily generate strong passwords. As an Apple user group member, you are entitled to get the single user *1Password* on the Mac for \$29.99, well below the normal retail price of \$39.99 (\$52.49 for the 5-user family version, which is usually \$69.99). You also get a 25% discount on everything in the Agile store. *1Password* is separately available for the iPhone or iPad (\$9.99) and iPad/ iPhone combo (\$14.99) from the Apple iTunes Store. Get yours today:

*Disk Drill* protects your files from accidental deletion with Recovery Vault and recovers lost data from Mac disks. It features a number of advanced scanning modes for data recovery of FAT, NTFS, HFS/HFS+, other file systems and formatted (initialized) drives. It is a professional, but extremely simple, Mac data recovery software that helps rescue data on Mac disks, external or internal hard drives, memory cards, cameras, iPods Classic, and others. The usual price of \$89 has been reduced to only \$62 for this limited-time user group offer. Coupon

code: Recover your files now: *http://www.cleverfiles.com/* This offer is valid through April 1, 2012.

*Mac|Life* is THE Apple-product magazine that changes all the rules. *Mac|Life* recognizes Apple's dynamic role in work, play and life and will appeal to core Apple users. With fresh insight, in-depth how-tos, stunning design and exclusive information, *Mac|Life* helps users realize their full potential. *Mac|Life* is the ultimate magazine about all things Apple. *Mac*|*Life* is offering a Apple user group member subscription rate of \$17.95 for 12 issues, a savings of 75% off the basic subscription price. Subscribe today:

Get 40% off books and videos from O'Reilly, Microsoft Press, No Starch, Paraglyph, PC Publishing, Pragmatic Bookshelf, Rocky Nook, SitePoint, or YoungJin books and 50% off ebooks you purchase directly from O'Reilly. Order from the O'Reilly Store online or by phone at 1-800-998-9938. *http://www. [oreilly.com/store/](http://www.oreilly.com/store/)* Online Code:

Eltima Software is a global software development company, specializing in Flash software development for Mac users. All flashers will see the true value of *Flash Decompiler Trillix for Mac*, *Flash Optimizer for Mac* and *SWF & FLV Player for Mac*. With these products, managing Flash files is easy: decompile, compress or just play them back. Regular prices for Eltima's Flash software range from \$19.95- \$99.95. Using the coupon code gives user group members 20% off. Get

your Flash products here: *http://mac.elti[ma.com/](http://mac.eltima.com/)* Coupon code:

*Freeway* gives you all the legendary easeof-use and features that launched the desktop publishing revolution. You can quickly and effortlessly lay out your website, embed images and content, then publish your work as standards-compliant HTML. Upload to your server, MobileMe or to a folder. You supply the creativity, *Freeway* handles the code. LIMac members can buy *Freeway Pro*, regularly \$249 for \$186.75, and *Freeway Express* for \$59.25, a 25% discount. Build your website now. *http://www.softpress.com/store*  Promo code:

PowerMax.com, the engine behind The Apple MUG Store, is pleased to announce a new process for Apple user group members. Instead of going to the Apple MUG Store website to view a limited selection of items, members can now go directly to the PowerMax website to peruse and purchase almost 50,000 products. By identifying the user group you belong to (either on an online order or over the phone), PowerMax will continue to accumulate points for LI-Mac to use. In addition to great deals, free UPS shipping is offered on any order over \$50. Be sure to take advantage of this win/ win deal: *<http://PowerMax.com>*

RadTech manufactures and distributes an array of best-in-class accessory solutions for Apple computers, iPhone, iPod and

*User Group Offers [continued on Page 6](#page-5-0)*

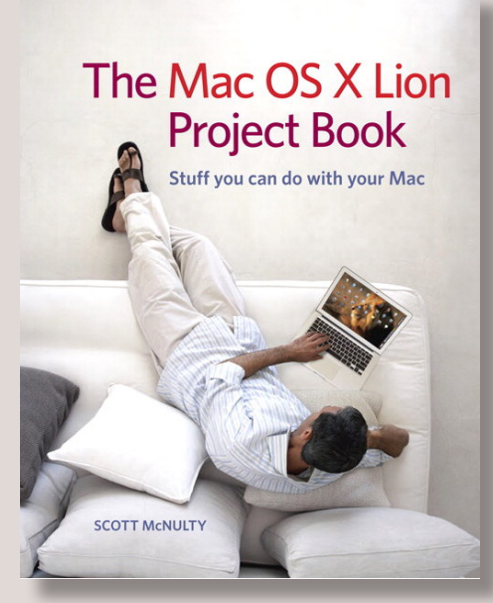

## Mac OS X Lion Project Book, The

By Scott McNulty Published Aug 11, 2011 by [Peachpit Press.](http://www.peachpit.com/store/product.aspx?isbn=0321788516) Copyright 2012 Dimensions:  $7" \times 9"$ Pages: 240 Edition: 1st

Book ISBN-10: 0-321-78851-6 ISBN-13: 978-0-321-78851-1

This book, despite its title, isn't as much a book about Lion as it is a book about how to use a Mac with Lion to do certain neat projects. Most Mac users can figure out email and surfing the web, but what about taking your DVD collection and putting in on your Mac?

Before purchasing this book, read through the projects. Even if one of them interests you, the book will be a great value. If you aren't interested in any of this, then it's probably worth taking a pass. Projects are as follows

- 1) Organizing your files
- 2) Mastering Spotlight searches
- 3) Printing to save paper
- 4) Installing applications purchased at the Mac App store
- 5) Providing Remote Technical Support
- 6) Remote controlling a Mac in your home
- 7) Accessing your files remotely from another Mac
- 8) Using DropBox
- 9)) Copying DVD content to your Mac
- 10) Basic photo editing and touch ups
- 11) Creating a slideshow

12) Using Rapid Weaver for a family website 13) RSS Feeds 14) Configuring TextExpander 15) Full screen mode to avoid distractions 16) Audio Podcasting 17) Setting up Time Machine alongside a cloning solution 18) Using your signature in a PDF

Each of these projects are short--just four of five pages. The book is easy to understand and the projects are fun and relevant. They assume a basic to intermediate knowledge of Lion. No explanations of files or how to click a mouse is included.

Since I knew how to do all of this or the things I didn't know didn't interest me, I didn't find the book that valuable. I learned this stuff the hard way through trial and error. However if someone asked me how to do any of these small projects, you bet I'll suggest this book.

New Mac users who simply want to feel more comfortable with their Mac and need some ideas of projects will find this book ideal. If I did Macintosh tutoring this would be a great companion manual.

Overall, a fun book for intermediate Mac users with relevant and interesting projects.

Pros: Excellent digest of fun projects to get to know Lion and your Mac better

**Cons:** Limited scope if you already know how to do these things or if they don't interest you.

Five out of Five Dogcows

Originall[y published](http://laugks.org/2011/11/27/book-review-the-mac-os-x-lion-project-book/) and written for the Lawrence Apple Users' Group 2.0 [http:// www.laugks.org/news](http://www.laugks.org/news) and published by Dave Greenbaum at<http://www.clickheretech.com>

### <span id="page-5-0"></span>*User Group Offers [continued from Page 4](#page-3-0)*

Cinema Displays, all designed to keep you connected and protected in style. Experience the RadTech difference through their unique product line and legendary customer support. LIMac members get 20% off all products. Start saving now: *http://www. [radtech.us](http://www.radtech.us)* Discount Code:

Apple user group members receive a 35% discount when they shop at peachpit.com. Just enter the user group discount coupon code at checkout. Ground shipping is free! (This discount cannot be used in conjunction with any other coupon codes such as the Peachpit Club.) *http://www.peach-*

*pit.com* Coupon Code:

No matter what Apple devices you're using, there's a *Take Control* ebook that will help you polish your skills, work more efficiently, and increase your productivity. Check out our highly practical, tightly focused ebooks covering Mac OS X, Macintosh applications, the iPad and iPhone, 802.11n networking, and more! Written by the most-trusted names in the Mac world and published by Adam and Tonya Engst of TidBITS, Take Control ebooks provide the technical help you need now. Take Control ebooks are available for immediate download in PDF format (for Macs and iPads), and with EPUB (for iPhone and iPod touch) and Mobipocket (for Kindle) versions available after purchase. An exclusive 30% off their already low prices is offered to Apple user group members on all Take Control ebooks. Purchase *Take Control* books

## BITS: *http://www.tidbits.com*

Do you own or work in a Mac-based small business that has grown out of it's computerized checkbook? Have you grown tired of creating invoices using *InDesign* or *Word*? If you think you are ready to move beyond your shoebox, MYOB has the right tool for you at a great MUG discount. MYOB, Inc., the leader in Mac small business management, has just released *MYOB FirstEdge*, a new Mac only product that will help you run your business quickly and easily. MUG members get \$25 off the regular price of \$99 on *FirstEdge* or \$100 off *AccountEdge*. *<http://www.myob.com/us/>*

Tid-

You don't have to put up with unwanted junk email. *Spamfire* from Matterform Media removes unwanted commercial and pornographic email from your in-box. It works with any POP3 email account and any email program (support for IMAP, Hotmail and AOL is still in development). *Spamfire* uses intelligent, fuzzy-logic filtering to identify spam and protect messages you want to keep. Automatic internet updates ensure you always have the most advanced spam protection available. *Spamfire* works in *OS 9* and *OS X* and is a Mac-only product. Mac User Group members can purchase *Spamfire* for just \$23, more than 20% off the regular price. Box & CD version's regular price is \$39, user group price is \$31. Downloaded version's regular price is \$29, user group price \$23.

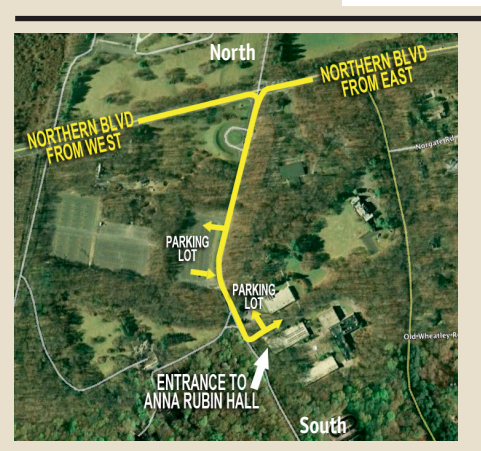

**General meeting time schedule:** Meetings are held at The **New York Institute of Technology**, Building 300 (Anna Rubin Hall), Old Westbury, Long Island. For more detailed information about this location go to *[limac.org](http://www.limac.org/Brochure.html#Directions)*

*Meetings start promptly at 7:00 p.m.* **Bradley's Q&A: 7:00 – 7:30 p.m. MacBasics Q&A: 7:00 – 7:30 p.m. Featured Presentation: 7:30 – 8:20 p.m.** followed by announcements and raffle drawings**.**

**After general meeting iOS SIG:** Let's talk about iCloud

**Mac Basics SIG:** For February's MacBasic SIG, we will enter the world of graphics. That's photos, pictures, clip art and drawings. Some programs that Mac users have, but sometimes don't know how to access or use will be discussed; *Grab, QuickTime Player, DVD Player* and *iPhoto*. Even if you have used some or all of these, you may discover other useful features of these basic gems

| In bad weather, call (516) 686-7789.

| The next LIMac board meeting will be at the Plainedge Library, (516) 735-4133, on Wednsesday, January 18th, at 7:30 p.m. For more detailed information about this location go to *[limac.org](http://www.limac.org/Brochure.html#Directions)*

## **Renewal**

**LIMac** 

Membership renewal for 2012 takes place from October onwards. A bonus discount was passed by the Board of Directors a few years ago: Bring in a new dues-paying member and get a **\$12** discount off your membership renewal. Bring in three new members and your renewal is free!

Bringing in a new member also includes getting a past member back into the group.

Make your **\$36** check out to LIMac and bring it to the next meeting, or mail to LIMac, Post Office Box 2048, Seaford NY 11783-0180

How to better visually enjoy the *Forum*: Your Editor prefers you to use *Adobe Reader 9* as long as your Mac meets the requirement of Mac OS 10.4.11 or newer. *PostView* 1.8 (\$22) works from Mac OS 10.2 all the way up to 10.5 for PowerPC and Intel based Macs.

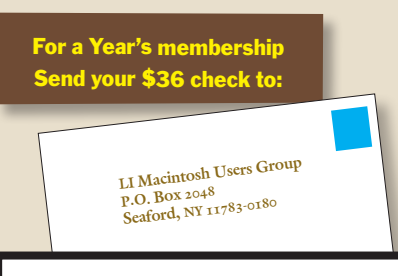

## *SPECIAL NOTICE*

This edition is made for viewing on your computer screen. If you want to print this version I have now compensated for some printers that don't print too close to the edge, if however, you wish a more printer friendly edition without all the colors just email me at *[azygier@nyc.rr.com](mailto:azygier%40nyc.rr.com?subject=Feb. 2012 Forum printer friendly edition)* and I'll be happy to send you one. *(Al Zygier)*